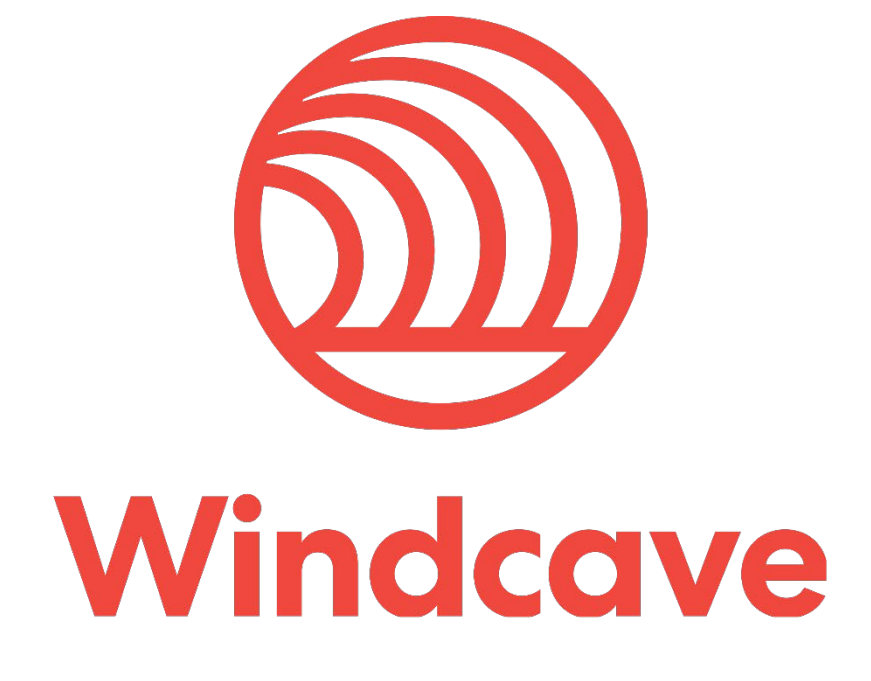

# **X-Cart Shopping Cart Plugin**

**Version 1.0**

# **Copyright**

© Copyright 2021, Windcave Ltd 33 Wilkinson Road, PO Box 8400 Auckland 1060 New Zealand www.windcave.com

All rights are reserved. No part of this work may be reproduced or copied in any form or by any means, electronic or mechanical, including photocopying, without the express written permission of Windcave Limited.

# **Proprietary Notice**

The information described in this document is proprietary and confidential to Windcave. Any unauthorised use of this material is expressly prohibited except as authorised by Windcave Limited in writing.

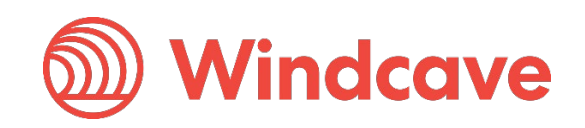

## **Document Revision Information and Amendments**

All amendments are to be identified and the manual updated, noting the amendment on this amendment page.

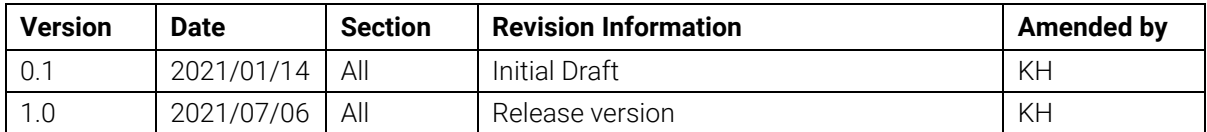

# **Related Documents**

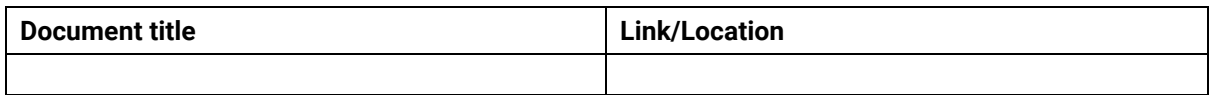

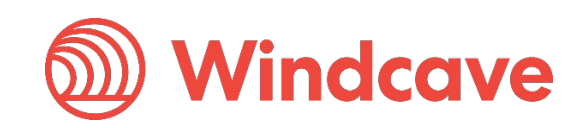

# **Contents**

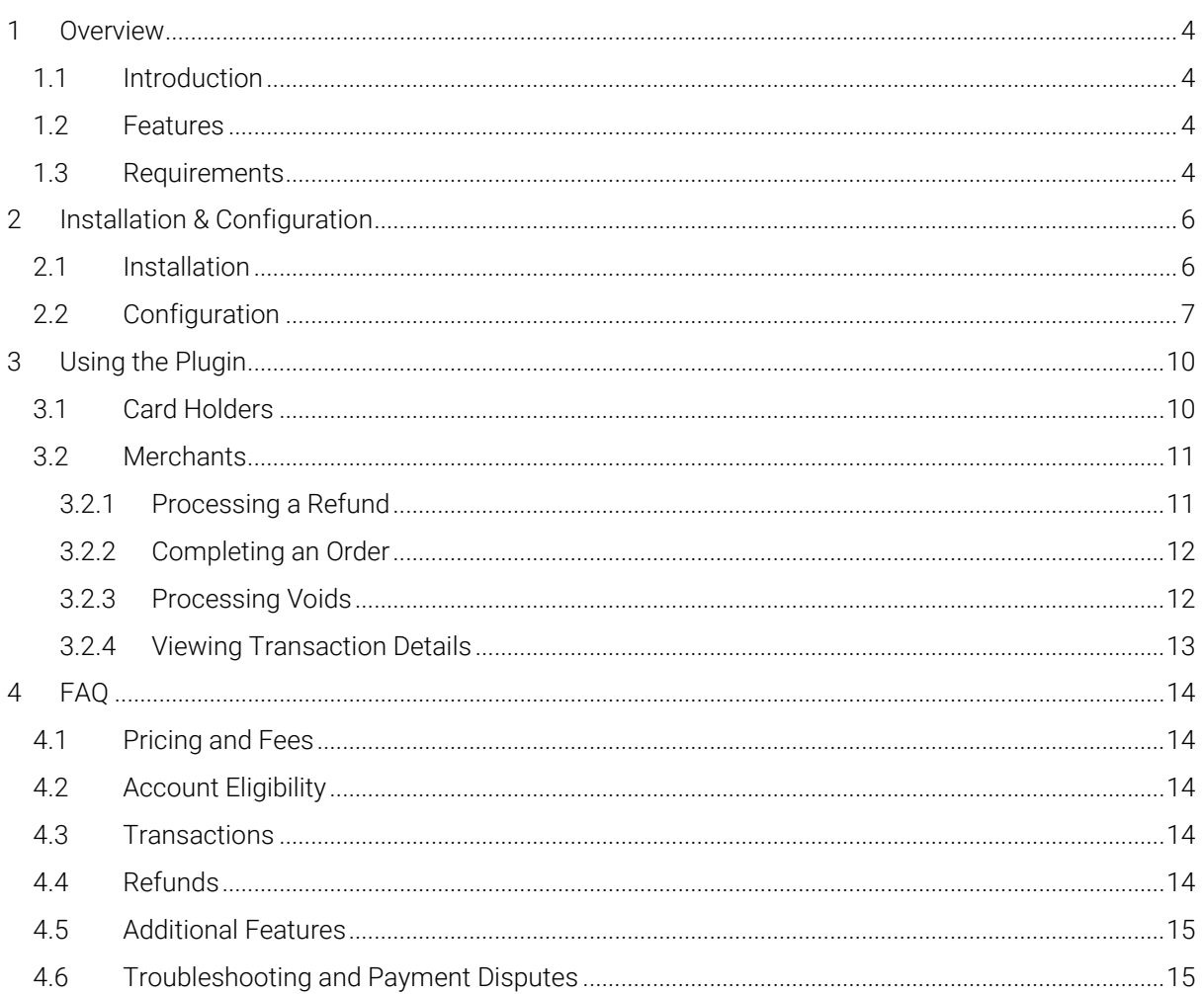

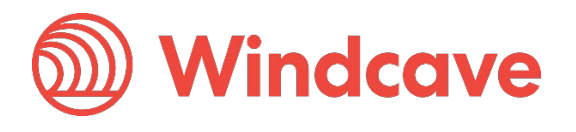

## <span id="page-4-0"></span>**1 Overview**

## <span id="page-4-1"></span>**1.1 Introduction**

The Windcave X-Cart Plugin supports X-Cart version 5. The plugin is built to allow merchants to get their X-Cart store setup accepting online payments securely via the Windcave payment gateway.

## <span id="page-4-2"></span>**1.2 Features**

The Windcave plugin utilizes a secure Gateway Hosted Payment Page integration method (redirection) and supports the below transaction types:

- Purchase
- Authorization
- Refund (partial or full refund)
- Complete (full complete)
- Void

Multiple supported Payment Methods:

- Account2Account
- Alipay
- Apple Pay
- Card
- Google Pay
- **Interac**
- Humm
- PayPal
- Visa Checkout
- Union Pay
- WeChat Pay

Additional features supported by the Windcave plugin:

- 3D Secure v1 & 2 (where supported by acquirer)
- Token creation, storage and re-billing
- Fail Proof Result Notification
- Risk Management
- Address Verification System (AVS)

The below transaction result fields are saved in the merchant's web site for reference:

- Auth Code
- Cvc2 result
- ReCo (response code) and Response text
- AVS Result and Action
- Risk Management Summary and Action

#### <span id="page-4-3"></span>**1.3 Requirements**

A live or test Windcave account is required to utilize the Windcave X-Cart plugin, to setup a new account visit [https://sec.windcave.com/pxmi3/signup.](https://sec.windcave.com/pxmi3/signup)

X-Cart Shopping Cart Plugin Version: 1.0

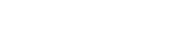

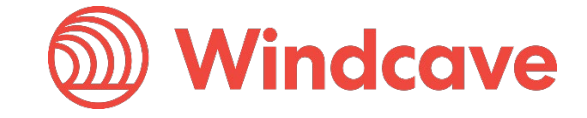

For existing merchants please visit<https://sec.windcave.com/pxmi3/logon> and sign in using your Windcave Payline® credentials. Once signed in select the User Accounts -> My User screen, your username and Restful API Key will be displayed on screen.

If you have any questions about supported features please contact the Windcave Sales team at [sales@windcave.com.](mailto:sales@windcave.com)

X-Cart Shopping Cart Plugin Version: 1.0

Page | 5 of 15

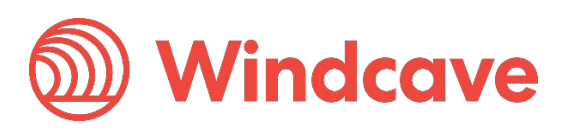

## <span id="page-6-0"></span>**2 Installation & Configuration**

#### <span id="page-6-1"></span>**2.1 Installation**

- 1. Log in to your X-Cart admin portal using your admin credentials.
- 2. From the navigation menu on the left select the My Addons option.

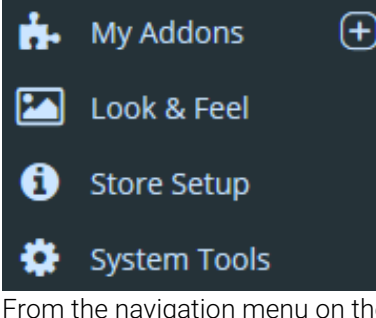

3. From the navigation menu on the left select the App Store option.

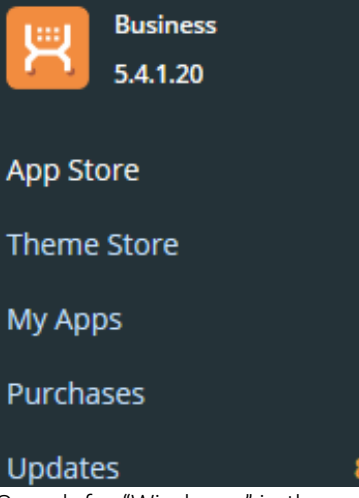

4. Search for "Windcave" in the search bar in the top right corner of the App Store.

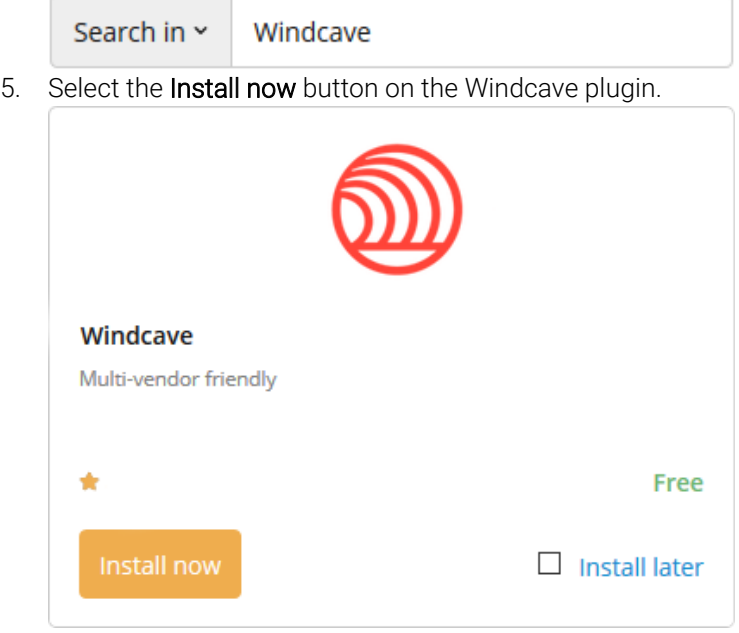

6. Follow the on-screen prompts to complete the plugin installation.

X-Cart Shopping Cart Plugin Version: 1.0

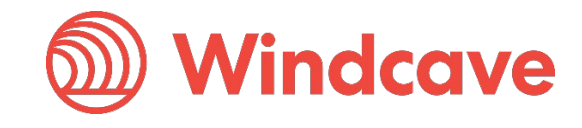

7. Once installed enable the plugin by sliding the slide bar from OFF to ON and clicking the Apply changes button.

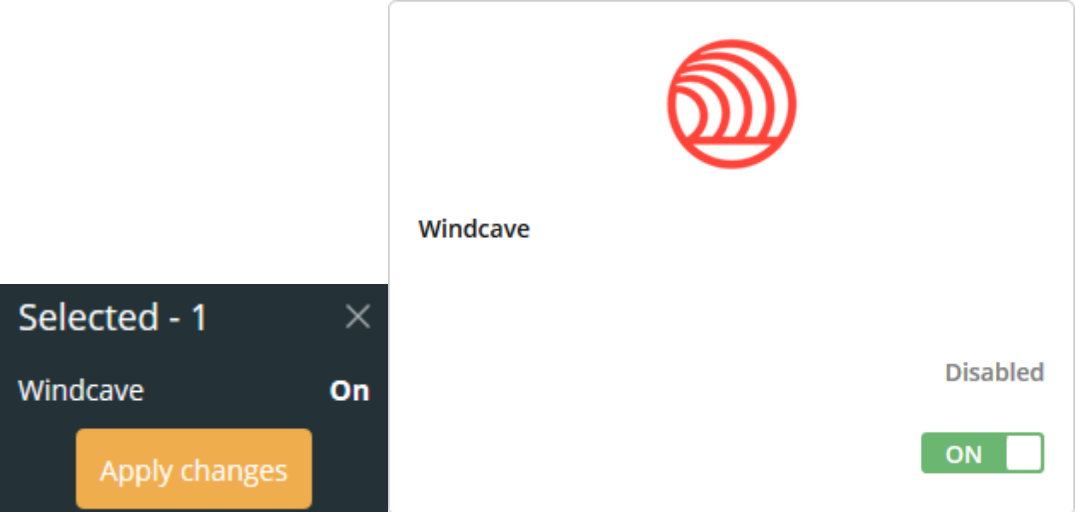

8. Proceed to Configuration.

#### <span id="page-7-0"></span>**2.2 Configuration**

- 1. Log in to your X-Cart admin portal using your admin credentials.
- 2. Navigate to Store Setup -> Payment Methods using the navigation menu on the left of the page.

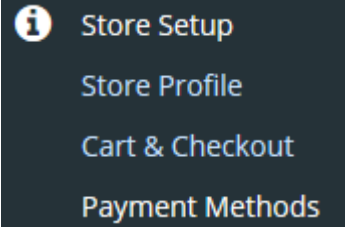

3. Locate the Windcave HPP plugin in the Configuration tab and press the Configure button.

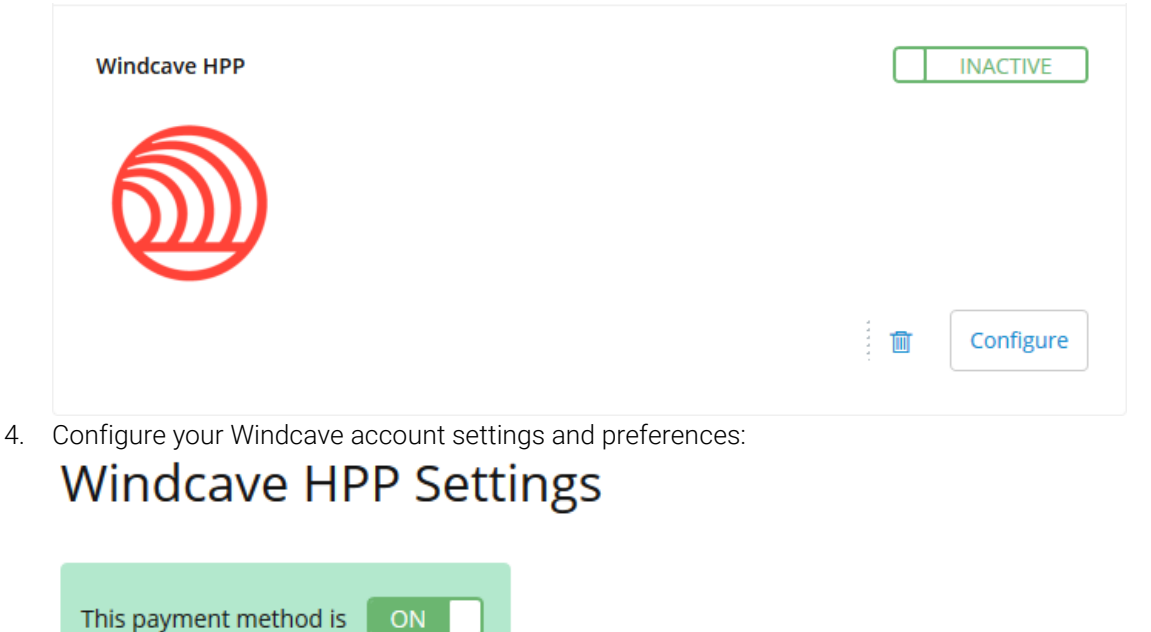

*Enables or disables the Windcave Payment Module.*

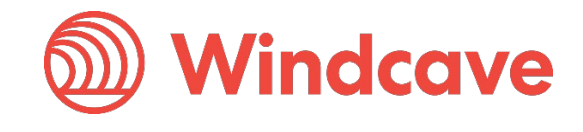

#### Payment name

*Name to be displayed to cardholder when selecting payment method.*

**API url** 

https://sec.windcave.com/api

*The root URL of the Windcave Restful API, this should be set to [https://sec.windcave.com/api.](https://sec.windcave.com/api)*

API username

Username

*Windcave Restful API username.*

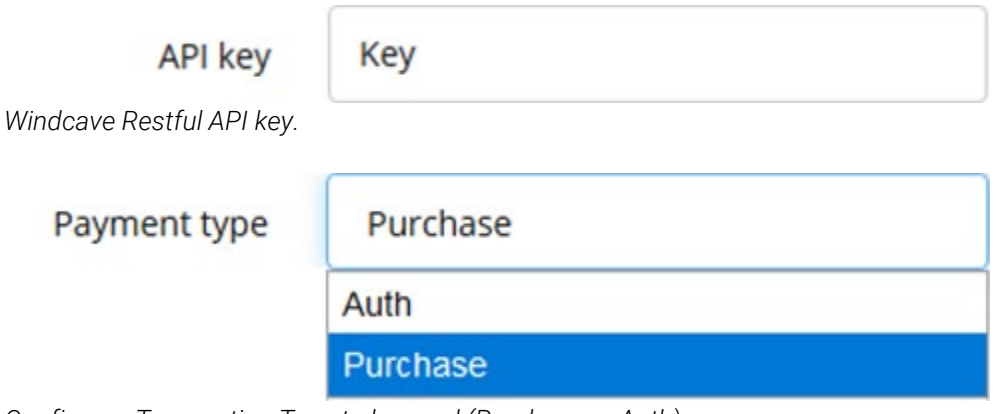

*Configures Transaction Type to be used (Purchase or Auth).*

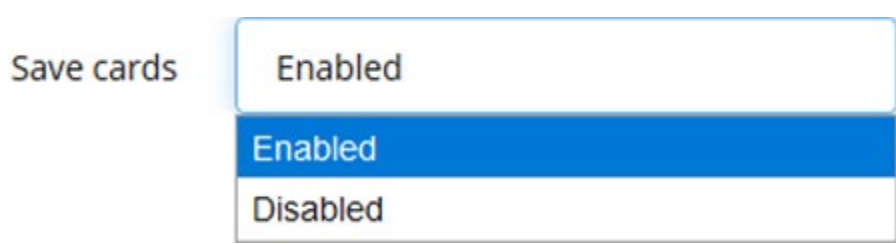

*If enabled the card holder will be able to save cards and pay using a saved card.*

X-Cart Shopping Cart Plugin Version: 1.0

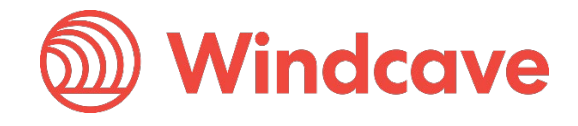

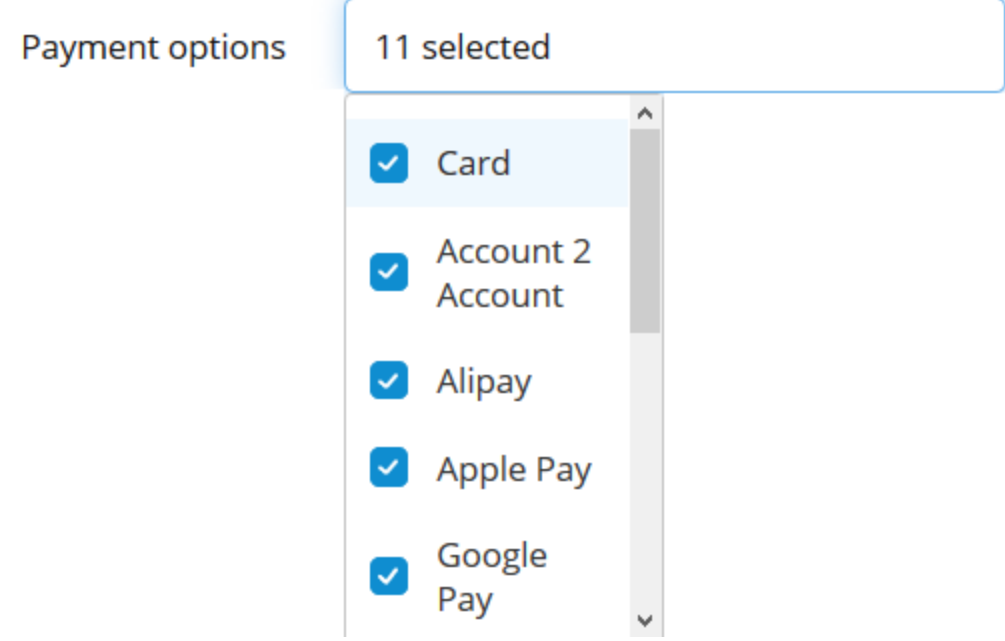

*Allows the merchant to filter enabled payment options on the Hosted Payment Page.*

5. Once configuration is complete press the Save changes button.

Save changes

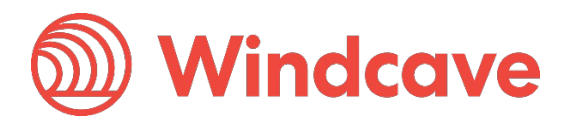

# <span id="page-10-0"></span>**3 Using the Plugin**

#### <span id="page-10-1"></span>**3.1 Card Holders**

Customers can choose to pay using the Windcave plugin once they are at the checkout, depending on the merchant's plugin configuration a "Purchase" or "Authorisation" can be initiated.

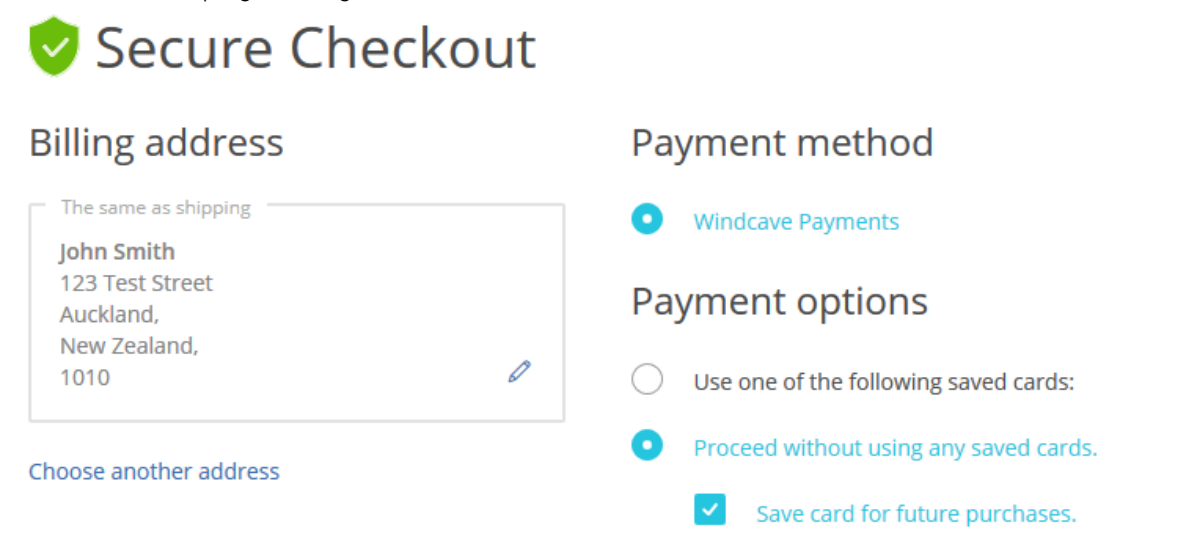

During checkout if Save cards is enabled customers may opt to save the payment card for future payments by checking the "Save card for future purchases" check box, alternatively if the customer already has a saved card these may be selected to process the payment.

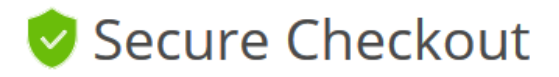

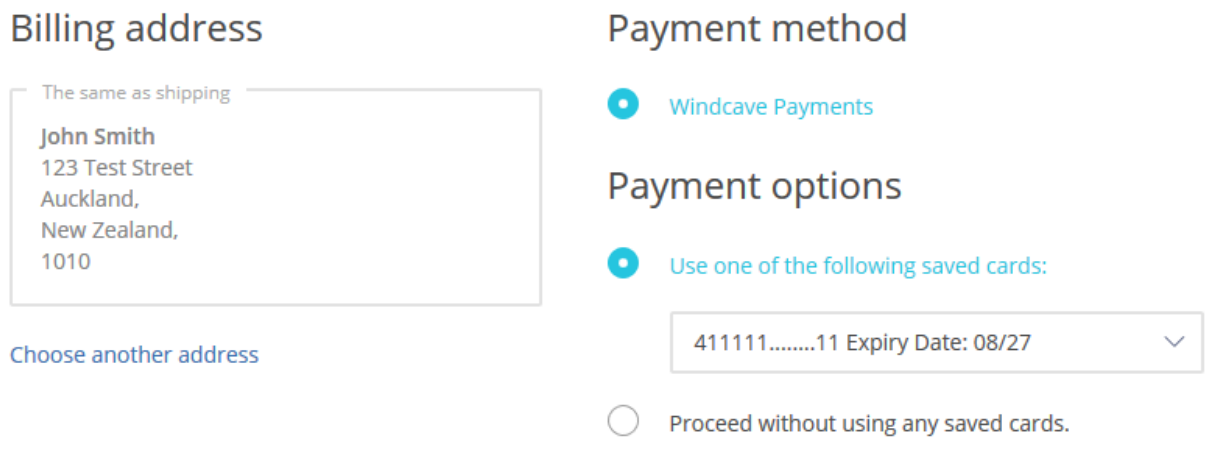

Customers can view or delete saved cards by navigating to My account -> Windcave Saved Cards once signed into the merchant website.

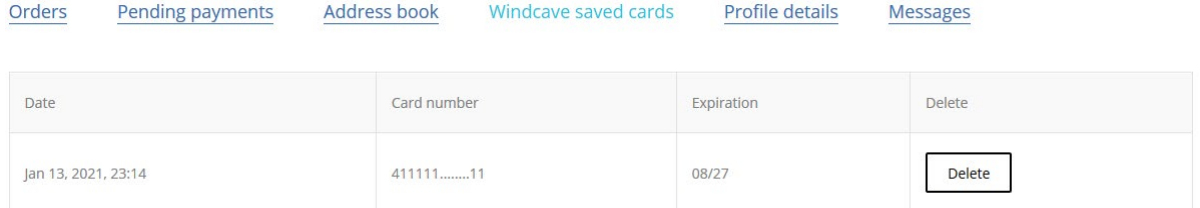

X-Cart Shopping Cart Plugin Version: 1.0

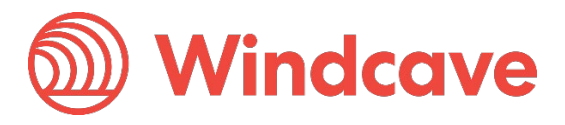

Page | 10 of 15

## <span id="page-11-0"></span>**3.2 Merchants**

#### <span id="page-11-1"></span>**3.2.1 Processing a Refund**

From the X-Cart admin user merchants can process refunds for orders processed through the Windcave plugin, to do so merchants simply navigate to the Orders -> Orders List page and select the order they wish to refund.

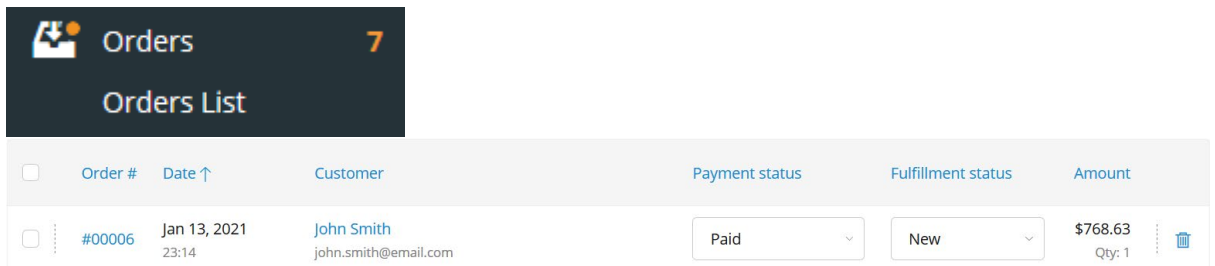

On the General Info tab of the order merchants enter the amount to refund (merchants can refund multiple times up to the total transaction amount) and press the Refund button to initiate the refund.

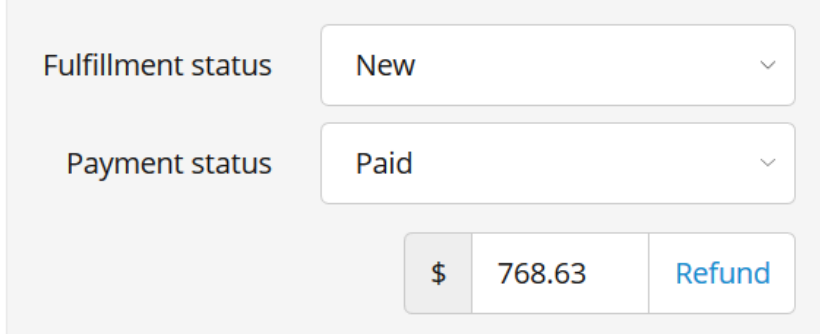

After initiating the refund, a pop-up will appear prompting the merchant to confirm if they would like to process the refund.

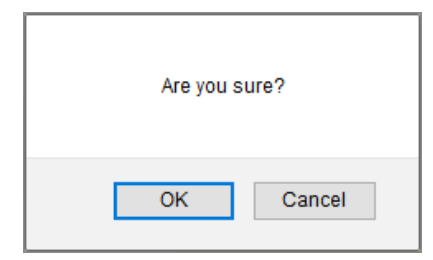

The result of the refund transaction will appear under the Windcave Transactions tab of the order as well as in status pop-up at the top of the page.

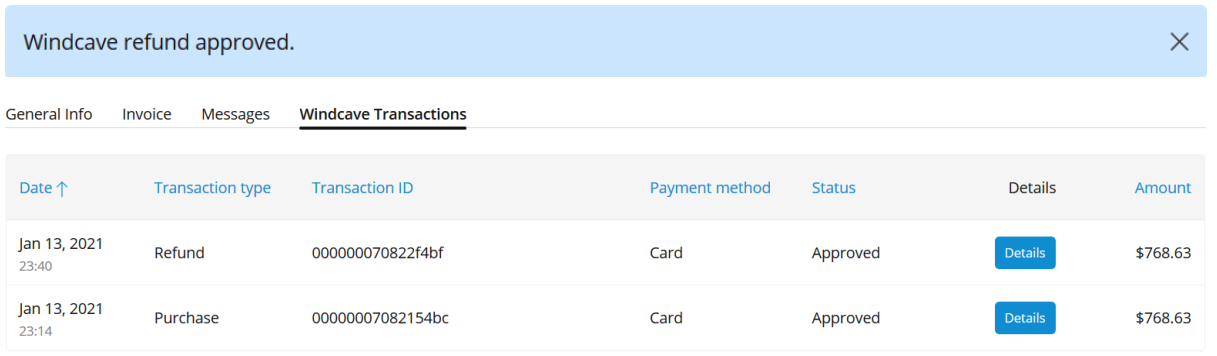

X-Cart Shopping Cart Plugin Version: 1.0

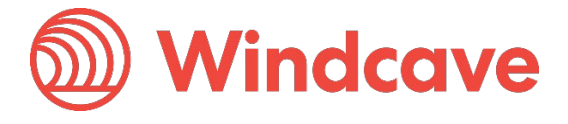

Page | 11 of 15

## <span id="page-12-0"></span>**3.2.2 Completing an Order**

From the X-Cart admin user merchants can complete orders for Auth type transactions processed through the Windcave plugin, to do so merchants simply navigate to the Orders -> Orders List page and select the order they would like to complete.

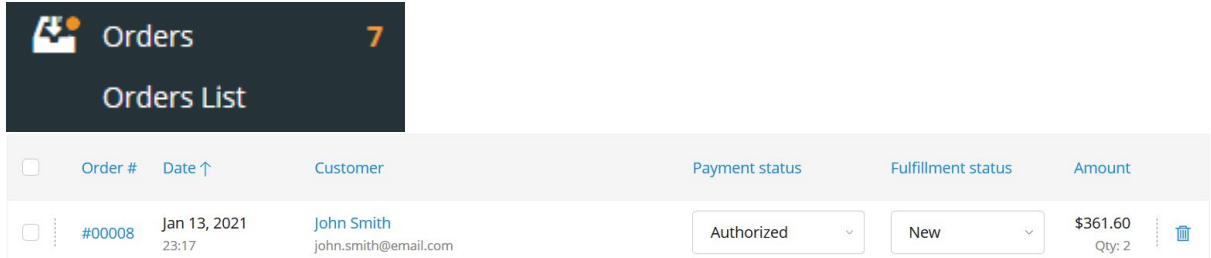

On the General Info tab of the order merchants can initiate a complete by pressing the Capture button.

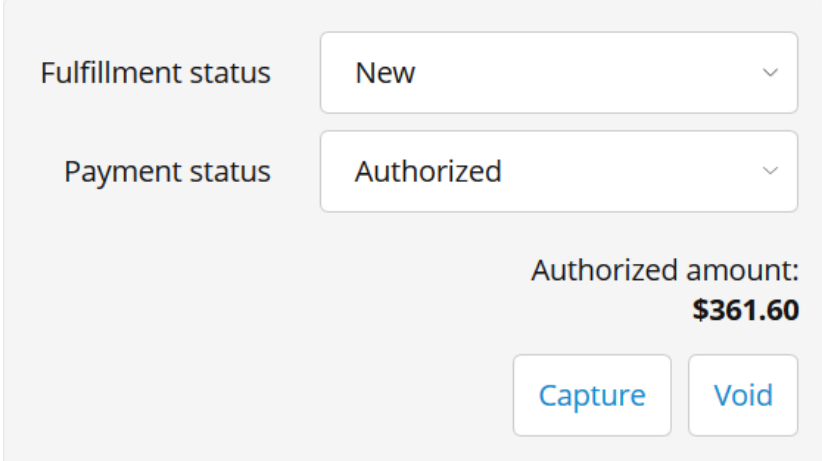

The result of the complete transaction will appear under the Windcave Transactions tab of the order as well as in status pop-up at the top of the page.

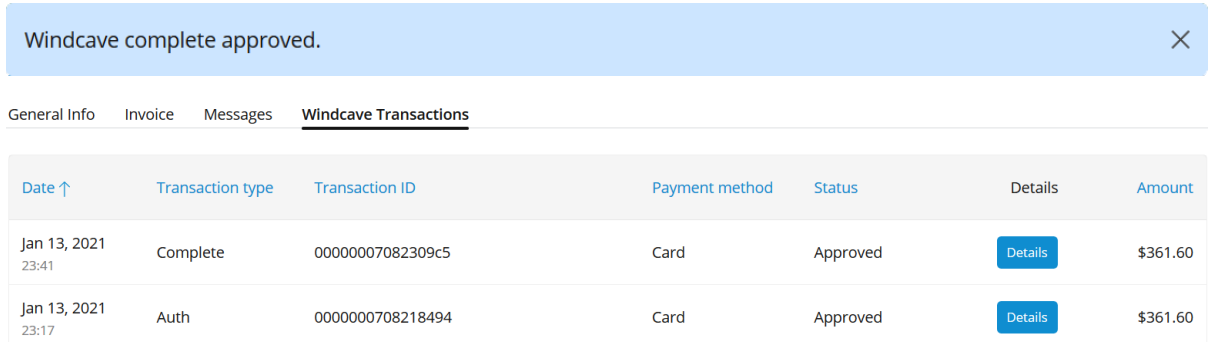

#### <span id="page-12-1"></span>**3.2.3 Processing Voids**

From the X-Cart admin user merchants can process a void for orders where an Auth type transaction was processed through the Windcave plugin, to do so merchants simply navigate to the Orders -> Orders List page and select the order to be voided.

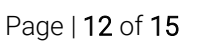

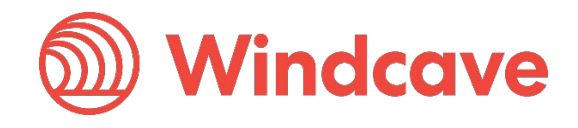

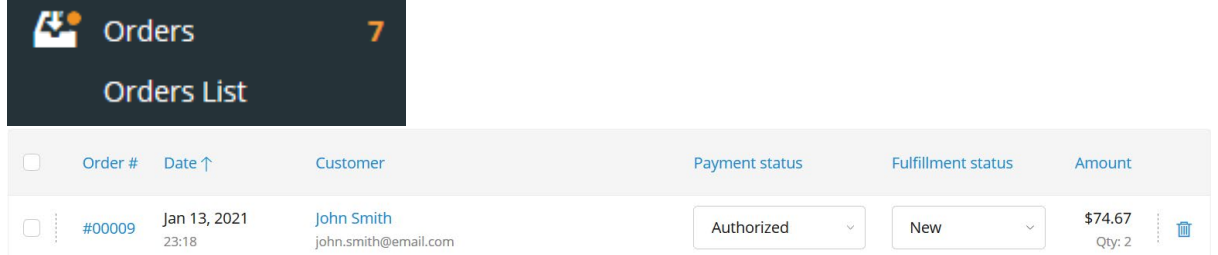

On the General Info tab of the order merchants can initiate a void by pressing the Void button.

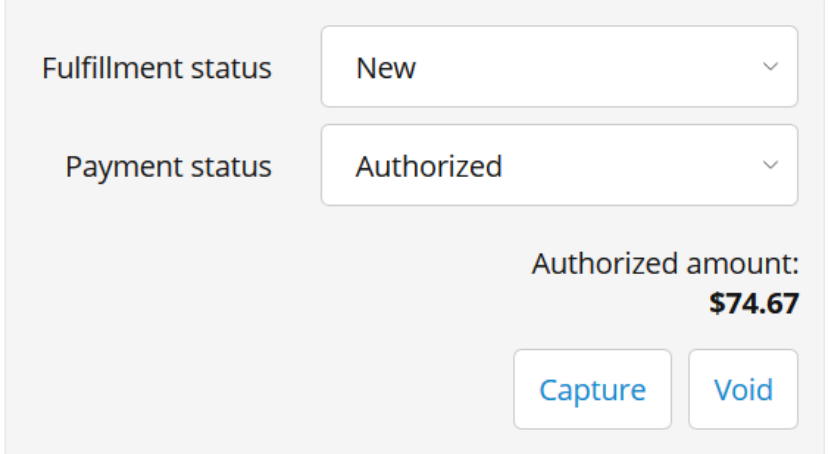

The result of the void transaction will appear under the Windcave Transactions tab of the order as well as in status pop-up at the top of the page.

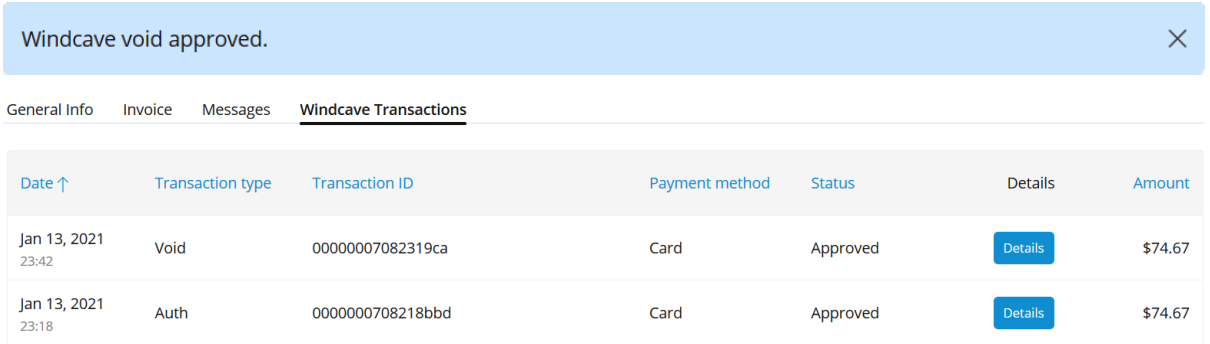

#### <span id="page-13-0"></span>**3.2.4 Viewing Transaction Details**

Additional transaction response details like CVC Result, Response Code, Response Text, Risk details and Auth code are saved in the merchants' website under the Orders -> Orders List page in the Windcave Transactions tab of each order.

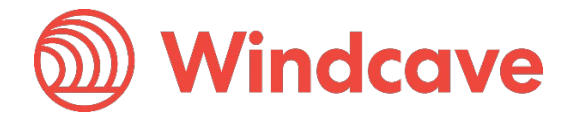

## <span id="page-14-0"></span>**4 FAQ**

#### <span id="page-14-1"></span>**4.1 Pricing and Fees**

Question: What fees are associated with the gateway?

Answer: Please see [Windcave pricing](https://www.windcave.com/e-commerce-transaction-pricing) for further details.

#### <span id="page-14-2"></span>**4.2 Account Eligibility**

Question: What currencies and countries does the payment gateway support?

Answer: The Windcave integration supports the below countries and currencies:

Countries: Australia, New Zealand, United Kingdom, United States, Canada, Singapore and Hong Kong

Currencies: AED, AUD, CAD, CHF, CNY, EUR, FJD, GBP, HKD, HRK, IDR, ISK, JPY, KRW, MYR, NOK, NZD, PGK, PHP, PLN, RUB, SEK, SGD, THB, TWD, USD, VUV, WST, XPF, ZAR

*Please note available currencies may vary depending acquirer.*

Question: What items are restricted for merchants to sell?

Answer: Restricted or Prohibited goods are determined by the merchant's acquirer. Please get in contact with the Windcave sales team if you are not sure if you are eligible for a merchant account.

#### <span id="page-14-3"></span>**4.3 Transactions**

Question: After I create an account, what is the waiting period before I can process transactions?

Answer: On boarding times vary depending on the merchant's acquirer settling your transactions however generally this process can take between 3-5 business days.

Question: How long until the funds are transferred to my bank?

Answer: Settlement is typically T+1 but this may vary depending on merchant's acquirer and their configuration.

Question: Will I or my customers receive an additional email or invoice from the payment gateway?

Answer: By default, no additional email is sent to customers from the Payment Gateway. However, this is a feature that can be enabled.

#### <span id="page-14-4"></span>**4.4 Refunds**

Question: How soon after a transaction can I perform a refund?

Answer: Merchants can process a refund immediately after the customer has successfully processed their payment.

Question: Is there an amount of time after which I cannot perform a refund?

Answer: Merchants can perform refunds at any time pending the card used by the customer remains valid.

Question: Are there any fees for chargebacks/refunds?

Answer: Fees may vary depending on the merchant's acquirer, to discuss further please contact the Windcave sales team.

X-Cart Shopping Cart Plugin Version: 1.0

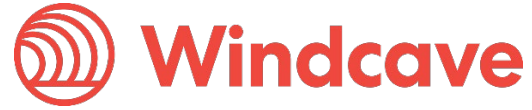

Page | 14 of 15

## <span id="page-15-0"></span>**4.5 Additional Features**

Question: Are there any fraud filtering options available?

Answer: Yes, merchants have access to Windcave's Risk Management engine and CVC result checking.

For further information and available configurations please contact the Windcave Sales team.

## <span id="page-15-1"></span>**4.6 Troubleshooting and Payment Disputes**

Question: Why did my shopper receive an error when trying to pay?

Answer: If the error response received is not clear merchants should contact the Windcave support team to request further information.

Question: How are payment disputes handled?

Answer: Merchants encountering disputes with their payments should contact their merchant acquirer for further assistance.

Question: How do I contact Windcave Support?

Answer: Below are the Windcave support team contacts:

Email: [support@windcave.com](mailto:support@windcave.com)

Phone: Please see our **Contact** page for a phone number in/near your region.

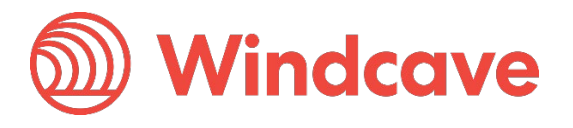